## Updates and Corrections,  $1^{st}$  printing only Data Analysis and Graphics Using R – An Example-Based Approach,  $3^{rd}$  edn

John Maindonald (email: john.maindonald@anu.edu.au) and John Braun

Webpage: http://www.maths.anu.edu.au/~johnm/r-book/r-book.html.

## First (2010) printing

Chapter 6, p.187, lines -13 to -12: Delete: "differs from the AIC statistic only by subtraction of  $n$ , and by omission of the constant term. It"

line -11: Replace with:

$$
C_p = \frac{RSS}{\sigma^2} + 2p - n
$$

Here,  $\sigma^2$  is replaced by  $s^2$  if the variance has to be estimated. If the variance is known, the  $C_p$  statistic differs from AIC only by omission of the constant term and subtraction of n.

p.210, line 3: Starting values can be obtained by fitting the log-linear equation:

```
nihills.lm <- lm(log(time) ~ log(dist) + log(climb.mi), data = nihills)
```
The coefficients are:

> coef(nihills.lm) (Intercept) log(dist) log(climb.mi) -0.9688 0.6814 0.4658

Then suitable starting values for the nonlinear equation are  $\hat{\alpha} = \exp(-0.9688) \simeq 0.38$ ,  $\hat{\beta}_1 =$  $0.68, \hat{\beta}_2 = 0.47$ 

**p.210** (Subsection 6.8.4), line -5: Replace " $y = x_1^{\alpha} x_2^{\beta} + \epsilon$ " by " $y = \alpha x_1^{\beta_1} x_2^{\beta_2} + \epsilon$ "

## p.211, lines 5-6: Replace with

nihills.nls0 <- nls(time~alpha\*(dist^beta1)\*climb.mi^beta2, start=c(alpha=0.38, beta1=0.68, beta2=0.47), data=nihills)

Replace lines 11-12 by:

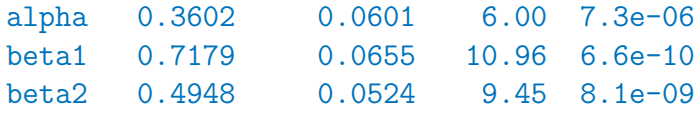

p.211, line 13: Replace "substantially" by "noticeably".

Chapter 7, p.238 (Subsection 7.6.1), line -2: Replace "lm" by "gam"

Chapter 9, p.295 (Section 9.2), footnote 5, line 2: Replace "0.0427" by "0.040"

p.298, final computer output in Section 9.2 Using version 2.04 of the forecast package, the call to  $\text{auto.arima}()$  fits an  $\text{ARIMA}(0,1,2)$  model, thus:

```
> (mdb2.arima <- with(xbomsoi, auto.arima(mdb3rtRain,
+ xreg=poly(SOI,2))))
Series: mdb3rtRain
ARIMA(0,1,2)
Call: auto.array(x = mdb3rtRain, xreg = poly(SOI, 2))Coefficients:
      ma1 ma2 1 2
   -0.984 0.050 2.899 0.950
s.e. 0.110 0.111 0.510 0.551
sigma<sup>2</sup> estimated as 0.266: log likelihood = -82.87AIC = 175.7 AICc = 176.3 BIC = 189.2
```
Chapter 10, p.308, (Section 10.1.2), lines -11 an -10 Replace " $\sqrt{\sigma_L^2 n + \sigma_W^2} =$ √  $2.37n + 0.578$ " by " $n\sqrt{\sigma_L^2 + \sigma_W^2/n} = n\sqrt{2.37 + 0.578/n}$ "

p.350, (Section 10.10), Exercise 5 For assessing the accuracy of the components of variance, consider using mcmcsamp() as demonstrated on p.316.

Chapter 15, pp.483-484 (Section 15.5.3) p.483, lines -4 to -1, and p.484, lines 1-2, should be deleted. It repeats p.484, lines -9 to -1, and is out of place on p.483.

Additional note: The function layer() (in *latticeExtra*) provides a mechanism for fitting parallel lines that is simpler than creation of a panel function, as describes on lines -21 to -5 (under the heading A panel function that fits and plots parallel lines).

The function layer() creates a "layer" that can be added to a trellis graphics object. Use the operator "+" ("add") to add a layer. For example:

```
## Create graphics object that has the points.
gph \leq xyplot(Brainwt \sim Bodywt, data=primates, xlim=c(0,270))
## Add a second layer that has the labels
gph2 \leq gph + layer(panel.text(x,y, labels=rownames(primates), pos=4))print(gph2)
```
Such "addition" of another layer is often easier than use of a user created panel function.

The function layer() allows as arguments, passed via the ... argument, any sequence of statements that might appear in a panel function. Such statements can refer to panel function arguments, including 'x', 'y' and 'subscripts'. Additionally, statements can refer to names of columns of an optional data argument. The new layer can either be overlaid (the default for  $layer()$ ) or underlaid (specify under=TRUE or use  $layer()$ ).

The following adds a new layer to basic2, used for Figure 15.4 in Subsection 15.5.2 above, to add separate and parallel lines for the two sports, as in Plate 13:

```
## Create new layer that has the parallel lines
layer2 <- layer(parallel.fit <- fitted(lm(y \tilde{ } groups[subscripts] + x)),
                panel.superpose(x, parallel.fit, type = "a", ...))## Enhanced version of graph, with parallel lines added
print(basic2 + layer2)
```
The function as.layer() creates a layer from a trellis graphics object. This can then be "added" in the same way as above.

p.491 (Section 15.6), Table 15.2 Note also the function opts(). For example:

```
quickplot(ht, wt, data=ais, facets=. ~ sex) +
  opts(axis.text.x=theme_text(size=14),
       axis.text.y=theme_text(size=10),
       axis.title.y=theme_text(size=14, angle=90),
       legend.text=theme_text(size=14, hjust=0.5),
       legend.title=theme_blank(),
       legend.position=c(.5,.915),
       title="Body Dimensions of Australian Athletes")
```